# **Dell Vostro 270S Konfiguracja i funkcje komputera**

### **Informacja o ostrzeżeniach**

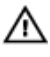

**PRZESTROGA: Napis OSTRZEŻENIE informuje o sytuacjach, w których występuje ryzyko uszkodzenia sprzętu, obrażeń ciała lub śmierci.**

## **Widok z przodu i z tyłu**

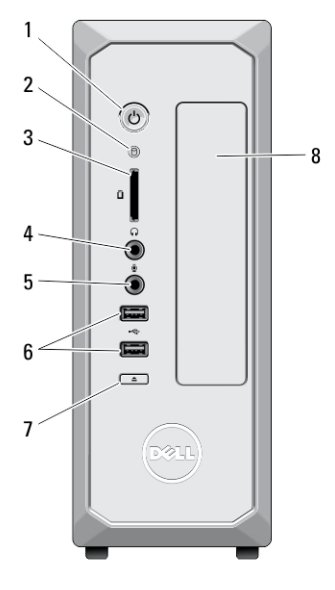

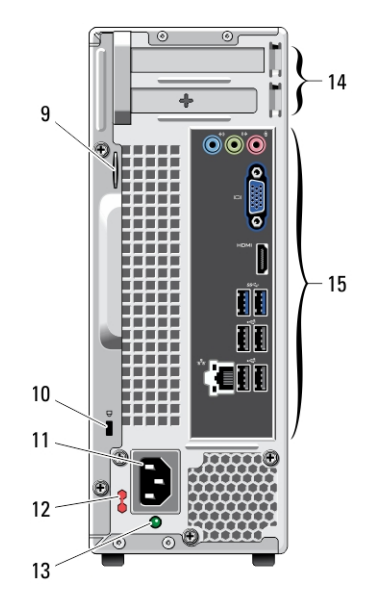

#### **Rysunek 1. Widok z przodu i z tyłu**

- 1. przycisk zasilania
- 2. lampka aktywności dysku twardego
- 3. czytnik kart pamięci
- 4. złącze słuchawek
- 5. złącze mikrofonu
- 6. złącza USB 2.0 (2)
- 7. przycisk wysuwania dysku optycznego
- 8. napęd dysków optycznych
- 9. ucho kłódki
- 10. gniazdo linki zabezpieczającej

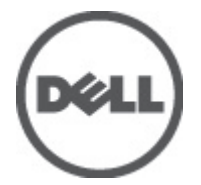

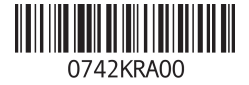

**Model regulacji: D06S Typ regulacji: D06S001 2012 - 02**

- 11. złącze zasilania
- 12. przełącznik wyboru napięcia
- 13. lampka diagnostyczna zasilania
- 14. gniazda kart rozszerzeń (2)
- 15. złącza na panelu tylnym

## **Panel tylny**

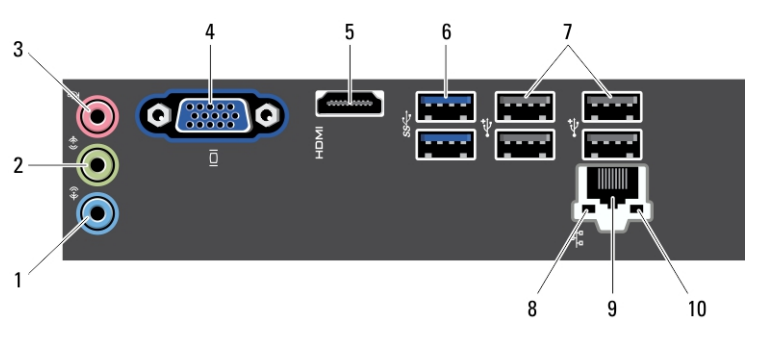

#### **Rysunek 2. Panel tylny**

- 1. złącze wejścia liniowego
- 2. złącze wyjścia liniowego
- 3. złącze mikrofonu
- 4. złącze VGA
- 5. złącze HDMI
- 6. złącza USB 3.0 (2)
- 7. złącza USB 2.0 (4)
- 8. lampka integralności łącza sieciowego
- 9. złącze karty sieciowej
- 10. lampka aktywności sieci

## **Szybka konfiguracja**

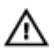

**PRZESTROGA: Przed rozpoczęciem procedur opisanych w tym rozdziale należy zapoznać się z instrukcjami dotyczącymi bezpieczeństwa dostarczonymi z komputerem. Dodatkowe zalecenia można znaleźć na stronie www.dell.com/ regulatory\_compliance.**

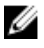

**UWAGA:** Niektóre urządzenia są dostarczane z komputerem tylko wtedy, gdy zostały zamówione.

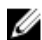

**UWAGA:** Niektóre kable mogą nie być dostarczane z komputerem.

**1.** Podłącz kabel sieciowy (opcjonalnie).

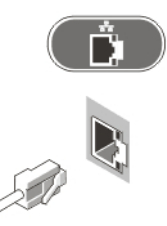

#### **Rysunek 3. Połączenie sieciowe**

**2.** Jeśli zakupiono opcjonalną autonomiczną kartę graficzną, należy podłączyć monitor do złącza na autonomicznej karcie graficznej. W przeciwnym razie należy podłączyć monitor do zintegrowanego złącza VGA lub HDMI. Monitor można podłączyć wyłącznie jednym z następujących kabli:

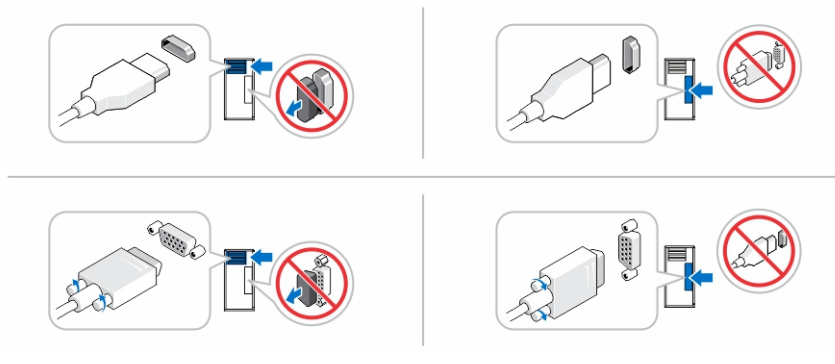

**Rysunek 4. Złącze VGA i złącze HDMI**

**3.** Podłącz klawiaturę lub mysz USB (opcjonalnie).

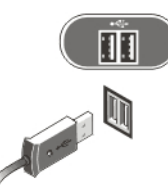

**Rysunek 5. Podłączanie urządzeń USB**

**4.** Podłącz kabel (lub kable) zasilania.

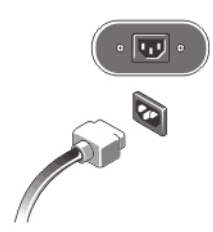

**Rysunek 6. Podłączanie zasilania**

**5.** Naciśnij przyciski zasilania monitora i komputera.

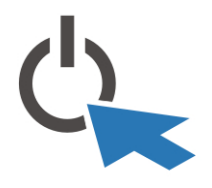

**Rysunek 7. Włączanie zasilania**

## **Dane techniczne**

**UWAGA:** Poniżej zamieszczono wyłącznie dane techniczne, które muszą być dostarczone Ø z komputerem w celu zachowania zgodności z obowiązującym prawem. Pełne i aktualne dane techniczne komputera są dostępne w witrynie **support.dell.com**.

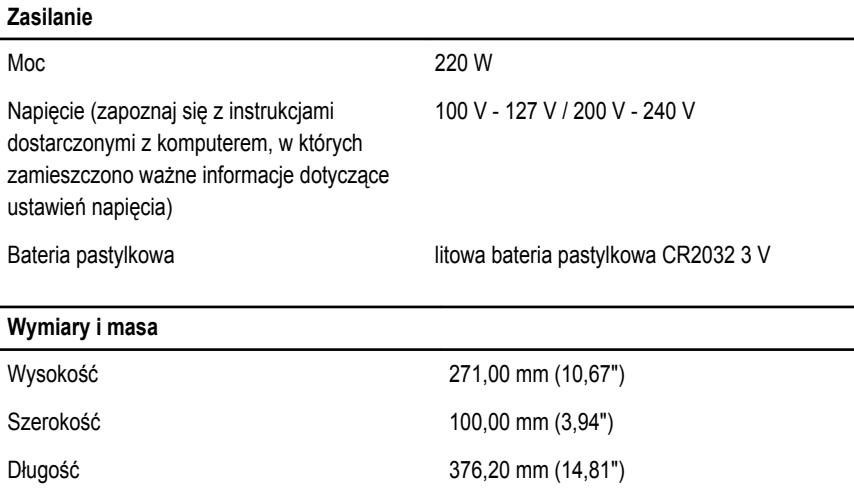

#### **Wymiary i masa**

Masa 5,90 kg (13,01 funta)

#### **Środowisko pracy**

Temperatura pracy:  $10^{\circ}$ C do 35<sup>°</sup>C (50<sup>°</sup>F do 95<sup>°</sup>F)

### **Dodatkowe informacje i zasoby**

W dostarczonych z komputerem dokumentach dotyczących bezpieczeństwa i przepisów prawnych oraz w witrynie poświęconej zgodności z przepisami, pod adresem **www.dell.com/ regulatory\_compliance**, można znaleźć szczegółowe informacje na następujące tematy:

- Zalecenia dotyczące bezpieczeństwa
- Certyfikaty i przepisy prawne
- Ergonomia

W witrynie **www.dell.com** można znaleźć dodatkowe informacje na następujące tematy:

- **Gwarancia**
- Warunki sprzedaży w Stanach Zjednoczonych
- Umowa licencyjna dla użytkownika końcowego

Dodatkowe informacje o zakupionym produkcie są dostępne w witrynie **support.dell.com/ manuals**.

## **Information para NOM (únicamente para México)**

Zgodnie z meksykańskimi przepisami NOM na urządzeniu opisanym w tym dokumencie są umieszczone następujące informacje:

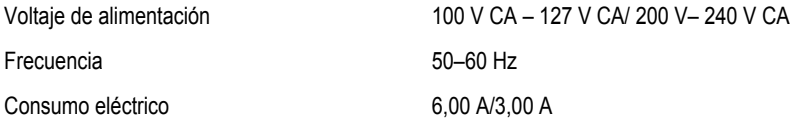

#### **Informacje zawarte w tym dokumencie mogą ulec zmianie bez uprzedzenia. © 2012 Dell Inc. Wszelkie prawa zastrzeżone.**

Powielanie dokumentu w jakikolwiek sposób bez pisemnej zgody firmy Dell Inc. jest surowo zabronione.

Znaki towarowe użyte w niniejszym tekście: nazwa Dell™, logo DELL, Dell Precision™, Precision ON™, ExpressCharge™, Latitude™, Latitude ON™, OptiPlex™, Vostro™ oraz Wi-Fi Catcher™ są znakami towarowymi należącymi do firmy Dell Inc. Intel®, Pentium®, Xeon®, Core™, Atom™, Centrino® oraz Celeron® są zastrzeżonymi znakami towarowymi należącymi do firmy Intel Corporation w Stanach Zjednoczonych i innych krajach. AMD® jest zastrzeżonym znakiem towarowym, a AMD Opteron™, AMD Phenom™, AMD Sempron™, AMD Athlon™, ATI Radeon™, oraz ATI FirePro™ są znakami towarowymi należącymi do firmy Advanced Micro Devices, Inc. Microsoft®, Windows®, MS-DOS®, Windows Vista® oraz klawisz startowy Windows Vista oraz Office Outlook® są znakami towarowymi lub zastrzeżonymi znakami towarowymi należącymi do firmy Microsoft Corporation w Stanach Zjednoczonych i/lub innych krajach. Blu-ray Disc™ jest znakiem towarowym należącym do firmy Blu-ray Disc Association (BDA) i jest używany na zasadzie licencji odnośnie dysków i odtwarzaczy. Słowo Bluetooth® jest zastrzeżonym znakiem towarowym należącym do firmy Bluetooth® SIG, Inc., używanym przez firmę Dell Inc. na zasadzie licencji. Wi-Fi® jest zastrzeżonym znakiem towarowym należącym do firmy Wireless Ethernet Compatibility Alliance, Inc.

Inne znaki towarowe oraz nazwy handlowe mogą zostać wykorzystane w niniejszej publikacji w odniesieniu do innych jednostek określających oznaczenia i nazwy swoich produktów, firma Dell Inc. nie rości sobie żadnych praw do znaków towarowych i nazw handlowych niebędących jej własnością.